# ( )驱动器探针

- 作者:刘斌
- 职务:华北区 技术工程师
- 邮箱:bin.liu@beckhoff.com.cn
- 日期:2022-08-25

## 摘 要:

驱动器内部具有探针功能,探针功能可以非常精确的记录轴的位置,可以利用驱动器内部 的探针功能实现轴高精度回原点。本文的例程不具有通用性(后文会具体说明),指在提供给大 家一种高精度回原点方法。

# 附件:

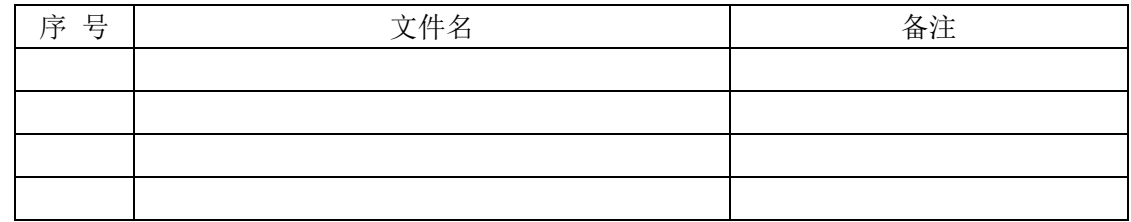

### 历史版本:

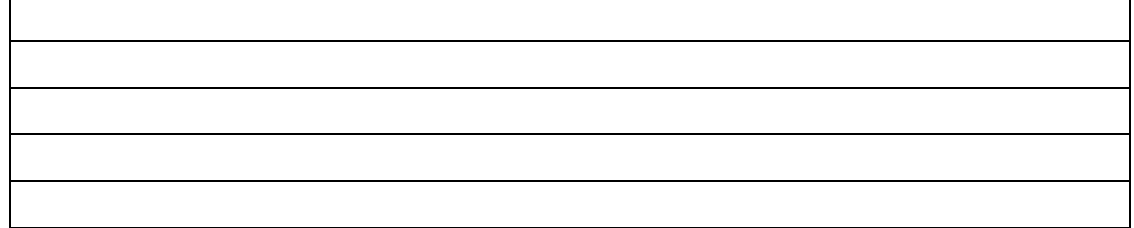

## 免责声明:

我们已对本文档描述的内容做测试。但是差错在所难免,无法保证绝对正确并完全满足您的 使用需求。本文档的内容可能随时更新,如有改动,恕不事先通知,也欢迎您提出改进建议。

## 参考信息:

目录

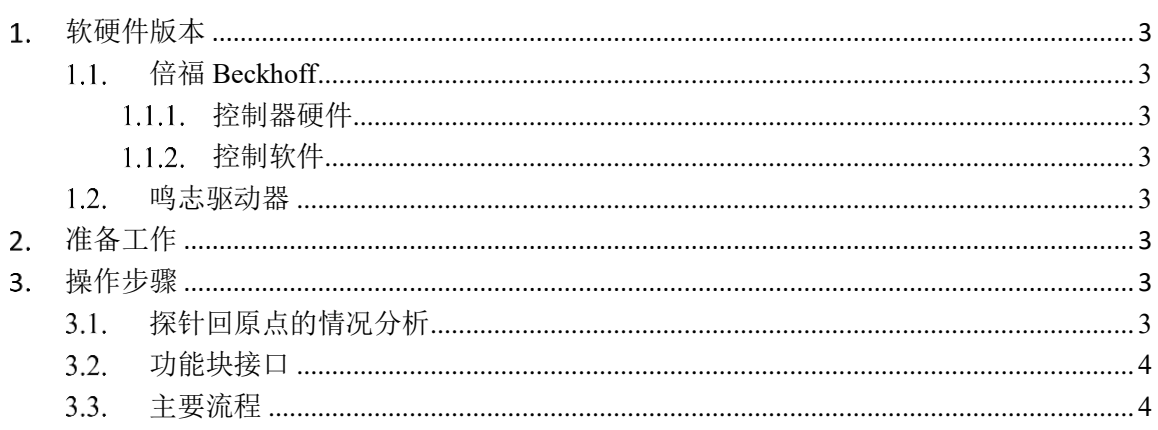

# <span id="page-2-0"></span>软硬件版本

#### <span id="page-2-1"></span>倍福 **Beckhoff**  $1.1.$

# <span id="page-2-2"></span>1.1.1. 控制器硬件

嵌入式控制器:CX2020-0120

# <span id="page-2-3"></span>1.1.2. 控制软件

笔记本和控制器都是基于 TwinCAT 3.1 Build 4024.29 版本

#### <span id="page-2-4"></span> $1.2.$ 鸣志驱动器

驱动器: STF03-EC 电机:步进电机

# <span id="page-2-5"></span>准备工作

将原点传感器接入驱动器 IO---X7 位置(具有探针功能的 IO), 其他厂商驱动器类似。

# <span id="page-2-6"></span>操作步骤

本测试程序是基于步进电机的。由于回原点后要将NC 的实际位置用 MC\_SetPosition 设置为 0。 而驱动器内部的位置值没有被清零。故要用到驱动器内部的地址值将位置清零,在此过程,因为 COE 中没有明确规定驱动器内部位置清零的地址,所以每个厂商的地址可能不一样。故导致该例程不具 有通用性。

### <span id="page-2-7"></span>探针回原点的情况分析  $3.1$

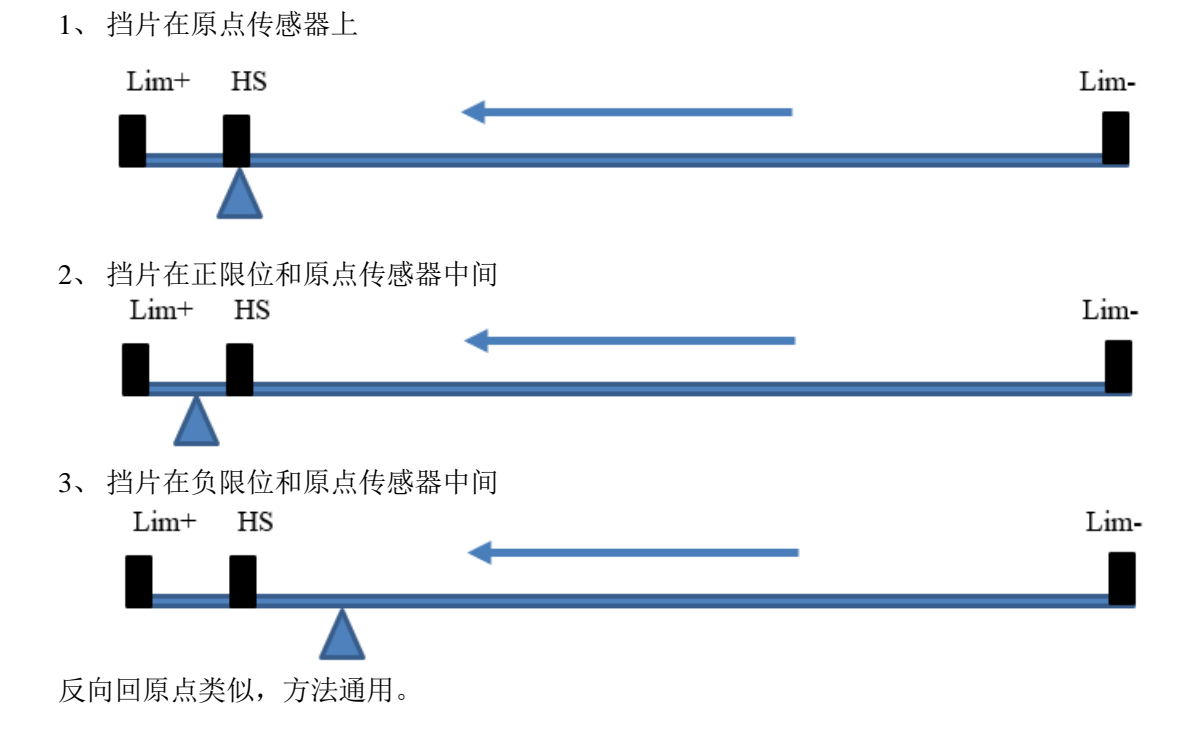

### <span id="page-3-0"></span> $3.2.$ 功能块接口

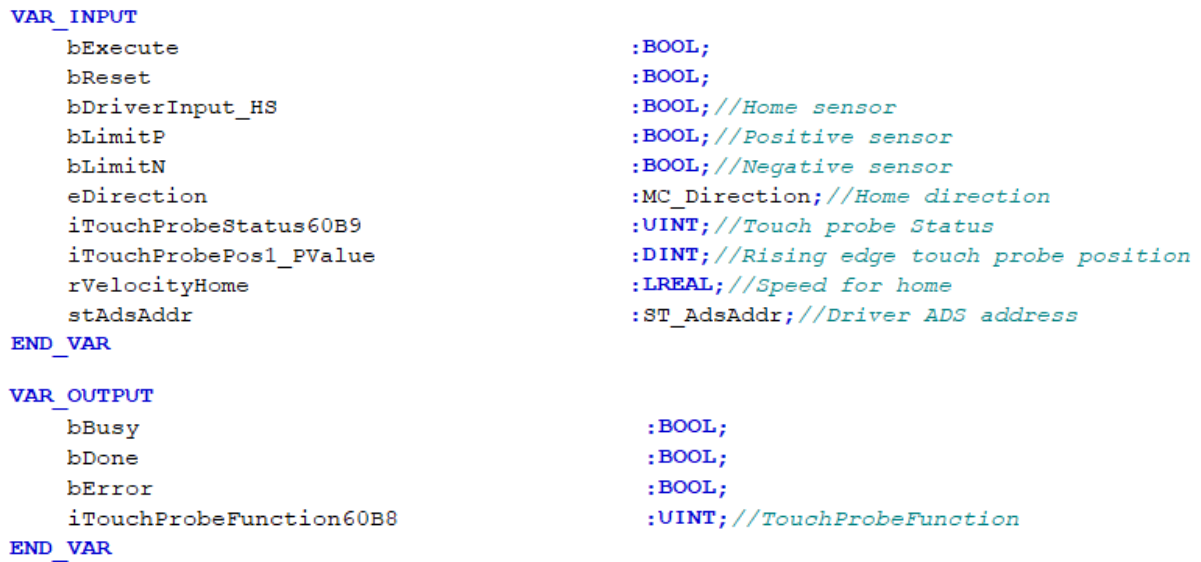

其中 stAdsAddr 为自定义的结构体, 用于链接驱动器的 ADS addresss(用于功能块 FB\_EcCoESdoWrite)。

现将变量链接示意图展示如下。

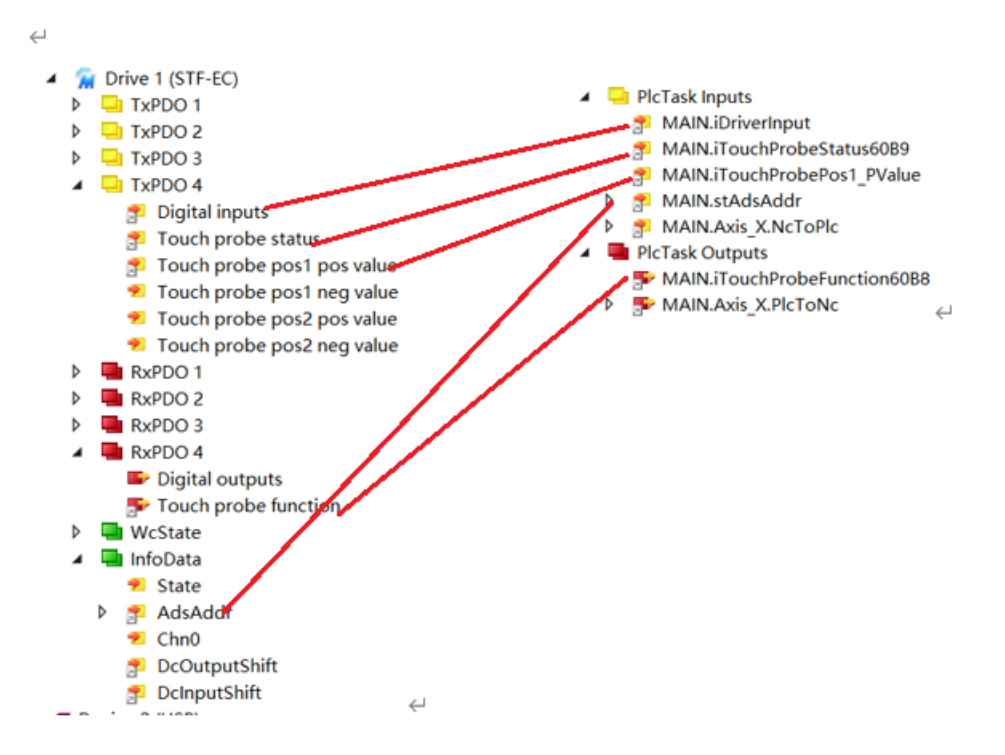

#### <span id="page-3-1"></span>主要流程  $3.3.$

- 1、 寻找原点传感器;
- 2、 找到原点传感器上升沿;
- 3、 探针锁存位置并且轴停止;
- 4、轴相对运动,运动距离为实际位置减去探针位置(注意工程量转换);
- 5、 关闭位置误差监控;
- 6、 设置 NC 轴位置为 0;

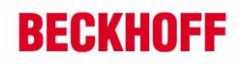

- 、 设置驱动器内部位置为 0;
- 、 打开位置监控功能;

# 上海( 中国区总部)

中国上海市静安区汶水路 299 弄 9号(市北智汇园) 电话: 021-66312666

## 北京分公司

北京市西城区新街口北大街 3 号新街高和大厦 407 室 电话: 010-82200036 邮箱: beijing@beckhoff.com.cn

## 广州分公司

广州市天河区珠江新城珠江东路32号利通广场1303室 电话: 020-38010300/1/2 邮箱: guangzhou@beckhoff.com.cn

## 成都分公司

成都市锦江区东御街18号 百扬大厦2305 室 电话: 028-86202581 邮箱: chengdu@beckhoff.com.cn

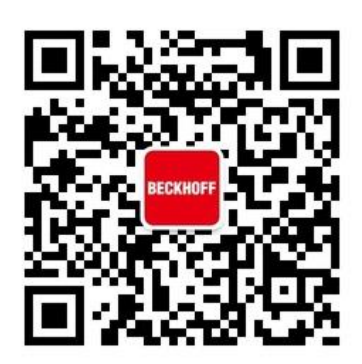

请用微信扫描二维码 通过公众号与技术支持交流

倍福官方网站: https://www.beckhoff.com.cn 在线帮助系统: https://infosys.beckhoff.com/index\_en.htm 倍福虚拟学院: https://tr.beckhoff.com.cn/

招贤纳士: job@beckhoff.com.cn 技术支持: support@beckhoff.com.cn 产品维修: service@beckhoff.com.cn 方案咨询: sales@beckhoff.com.cn